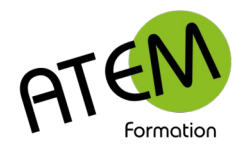

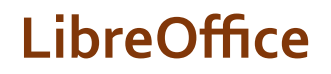

## **Optimiser l'interface**

A l'installation de LibreOffice les menus sont présentés de cette manière :

```
Fichier Édition Affichage Insertion Format Styles Tableau Formulaire Qutils Fenêtre Aide
Style de paragraphe par défa<sup>v</sup> 20 2 Liberation Serif
```
Vous pouvez cependant modifier cette présentation de façon à la présenter à la manière du Pack Microsoft Office (le ruban)

Cette disposition est, à notre avis, plus ergonomique.

## Procédure :

- 1. Affichage Interface utilisateur
- 2. Cochez « Onglets » :

```
\bigcirc Barre d'outils standard
O Onalets
```
3. Cliquez sur « Appliquer partout » si vous souhaitez cette disposition dans toute la suite LibreOffice.

La disposition devient :

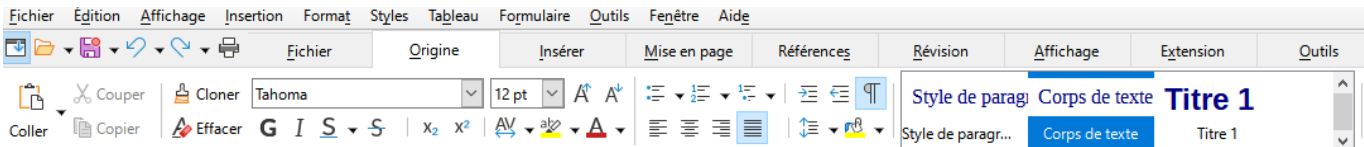

Le menu supérieur étant devenu inutile, autant ne pas l'afficher. Pour cela cliquez sur le bouton situé à l'extrémité gauche juste en dessous du menu Fichier.

Selon la définition de votre écran Writer n'affichera peut-être pas la totalité des commandes.

Il est alors nécessaire de développer le menu en cliquant sur la double flèche située à droite :

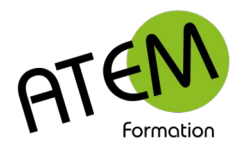

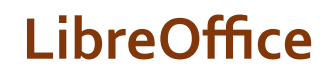

Pour chaque menu sélectionné Writer vous proposera à droite un sous-menu comportant des fonctionnalités additionnelles.

Par exemple pour le menu « Origine » :

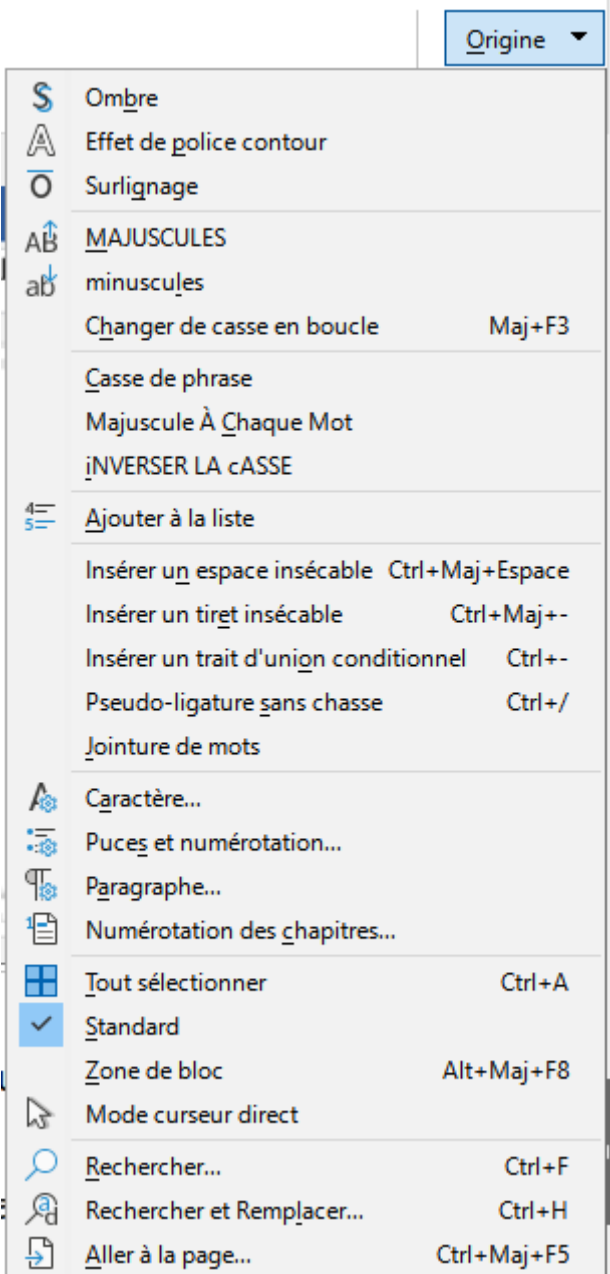